# **Examples of code usage during allelic binding analysis**

## **Introduction:**

The purpose of this document is to provide guidance to individuals interested in conducting similar studies. The data processing described here is carried out in a Linux environment using simple command line tools, while the allelic binding analysis is performed in R Studio. For the DAP-seq analysis, single-end reads of 50-100 base pairs were utilized. Please be aware that different sequencing tools may require different commands and software.

# **List of packages required for the analyses:**

Trimmomatic- <http://www.usadellab.org/cms/?page=trimmomatic> Bowtie2- <https://bowtie-bio.sourceforge.net/bowtie2/manual.shtml> Samtools- <http://www.htslib.org/> Deeptools- <https://deeptools.readthedocs.io/en/latest/> IDR- [https://hbctraining.github.io/Intro-to-ChIPseq/lessons/07\\_handling-replicates-idr.html](https://hbctraining.github.io/Intro-to-ChIPseq/lessons/07_handling-replicates-idr.html) Bedtools- <https://bedtools.readthedocs.io/en/latest/> GEM- <https://bedtools.readthedocs.io/en/latest/> minimap2- <https://github.com/lh3/minimap2>

## **Section 1: Obtaining syntenic peaks between the B73 and A632 reference genomes and retrieving read counts from DAP-seq TF and gDNA (the negative control) libraries.**

# Filtering adapters and low quality reads using Trimmomatic tool

java -jar trimmomatic-0.38.jar SE -phred33 -threads 6 {input: DAP-seq fasta file} {output: clean DAPseq fasta file} ILLUMINACLIP:TruSeq3-SE.fa:2:30:10 SLIDINGWINDOW:6:15 MINLEN:30

Note: The adapter sequences used for making DAP-seq libraries were manually included in the TruSeq3-SE.fa file.

# Indexing reference genome and mapping reads to both B73 and A632 reference genomes

bowtie2-build {input: reference genome in fasta format} --threads 6 {output: indexed reference genome for alighment}

bowtie2 -x {Maize genome} -q {input: clean DAP-seq fasta file} --sensitive --threads 6 -S {output: sam file}

### # Extracting uniquely mapped reads

samtools view -h -F 4 {lnput}| grep -v 'XS:i' > {output} samtools view -h -h -Sb {input} -o {output} samtools sort -Sb {input -o {output} samtools index {input}

## # Extracting uniquely mapped reads with perfect match (MAPQ= 42)

samtools view -q 42 -bs {input} -o {output} samtools sort -Sb {input} -o {output} samtools index {input}

### # Visualizing mapped reads in IGV browser by converting bam files to bigwig files

bamCoverage -b {input: bam file} -o {output: bigwig file} -bs 1 --normalizeUsing CPM

Note: The bigwig files were used to visualize the accumulated reads of peaks in IGV browser, shown in main Figure 4a and 5a.

#### # Identifying peaks using GEM tool for each DAP-seq sample

java -jar gem/gem.jar --d gem/Read\_Distribution\_default.txt --g {Maize genome size file} --genome {Maize genome file} --exptCond1 {input: uniquely mapped bam file of TF DAP-seq} --ctrlCond1 {input: uniquely mapped bam file of Halo $\overline{\phantom{a}}$ -f BAM --k min 6 --k max 13 --k seqs 5000 --smooth 5 --mrc 20 -poisson\_control --outBED --outMEME --outNP --out {output: peak files}

Note: The narrow peak file is used for the IDR (Irreproducible Discovery Rate) test to assess the reproducibility of peak calls between biological replicates

#### # Identifying reproducible peaks using the IDR test for each TF DAP-seq dataset

idr --samples {input: peak file replicate 1} {output: peak file replicate 2} **-**-input-file-type narrowPeak - output-file {output: high confidence peak file} --plot

#### # Extracting 5kb upstream regions and 5kb downstream regions of genes in B73 and A632 reference genomes

cat {input: Maize genome gff3 file}|awk -v OFS='\t' '{if(\$3=="gene") print \$1,\$4,\$5,\$6,\$7, \$9}' | sed \$'s/;/\t/g'|cut -f1-6 >{output: bed file of gene regions}

cat {input: bed file of gene regions} |awk -v OFS='\t' '{print \$1,\$2-5000,\$3+5000,\$4,\$5,\$6}'> {output: bed file of 5kb regions of each genes}

#### # Identifying genes associated with DAP-seq peaks within 5kb upstream and 5kb downstream regions of the annotated transcribe regions

bedtools intersect -a {input: high confident peak file from GEM tool} -b {input: bed file of 5kb regions of each genes} -wa -wb > {output: TF DAP-seq targets}

#### # Obtaining the fasta sequences from DAP-seq peaks identified in GEM tool

bedtools getfasta -fi {input: Maize genome fasta file} -bed {input: DAPseq high confidence peak file} -fo {output: fasta file of peaks}

# Obtaining syntenic peaks in both the B73 and A632 reference genomes, the sequence of peaks was aligned to their reciprocal reference genomes. For example, the peaks identified from the B73 reference genome were aligned to the A632 reference genome, establishing peak coordinates in both genomes

minimap2 –secondary=no -a {Maize genome fasta file} {input: fasta file of peaks} > {output: sam file}

samtools view -S -b {input: sam file} > {output: bam file}

#Converting alignment sam file to genomic position bed file

bedtools bamtobed -i {input: sam file} > {output: bed file}

Note: During the reciprocal alignment, the syntenic peak size may exhibit dramatic variations. To enable a better comparison, we only considered peaks with mapping quality (MAPQ)> 40, and the peak size were slightly adjusted to ensure comparability between both peaks.

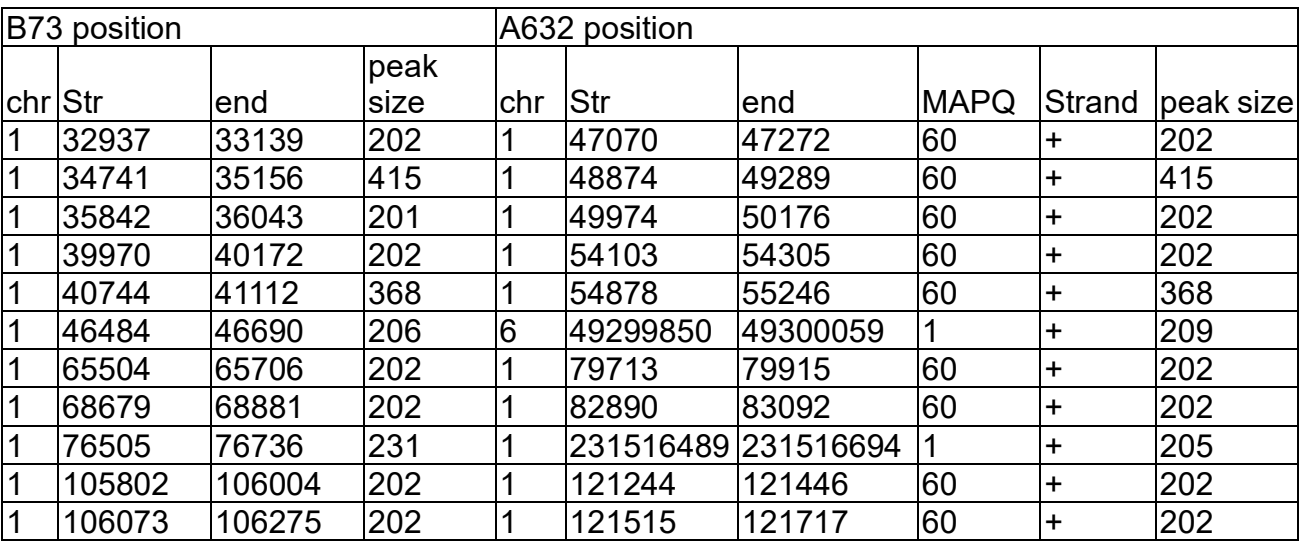

Table 1. Example of the synthetic peak files before filtering steps

# Adjusting peak size of the peak in the aligned reference genome

cat {input: synthetic peak file (Table 1)} |awk -v OFS='\t' '{print \$1,\$2,\$3,\$4,\$5,\$6,\$7,\$8,\$9,\$10,int((\$10-\$4)/2)}'| awk -v OFS='\t' '{if(\$4<200) print \$1,\$2- \$11,\$3+\$11,\$4,\$5,\$6,\$7,\$8,\$9,\$10,\$11;else print \$1,\$2,\$3,\$4,\$5,\$6,\$7,\$8,\$9,\$10,\$11}'|awk -v OFS='\t' '{print \$1,\$2,\$3,\$3-\$2,\$5,\$6,\$7,\$8,\$9,\$10,\$11\*2}'|sort -u > {output: reciprocal peak position file}

# Counting the number of perfect matching reads from the DAP-seq library and gDNA library in both the B73 and A632 reference genomes

bedtools intersect -b {Input: bam file from gDNA library of B73 reference} -a {B73 reciprocal peak position file} -c -bed > {output:  $gDNA$  read counts in B73}

bedtools intersect -b {Input: bam file from TF DAP-seq library of B73 reference} -a {B73 reciprocal peak position file} -c -bed > {output: TF DAP-seq read counts in B73}

bedtools intersect -b {Input: bam file from gDNA library of A632 reference} -a {A632 reciprocal peak position file} -c -bed > {output: gDNA read counts in A632}

bedtools intersect -b {Input: bam file from TF DAP-seq library of A632 reference} -a {A632 reciprocal peak position file} -c -bed > {output: TF DAP-seq read counts in A632}

### # Merging all 4 counts files from the DAP-seq library and gDNA library of B73 and A632 reference genome

paste {input: TF DAP-seq read counts in B73} {input: TF DAP-seq read counts in A632} {input: gDNA read counts in B73} {input: gDNA read counts in A632} |awk '{printf("minimap2\_TF\_peak\_%d %s\n", NR, \$0)}'| awk -v OFS='\t' '{ print \$1, \$2":"\$3"-"\$4, \$6":"\$7"-"\$8, \$5, \$9, \$13, \$17 }' > {output: peak counts table for statistical analysis}

Note: The output peak count table is organized as shown below for input in R.

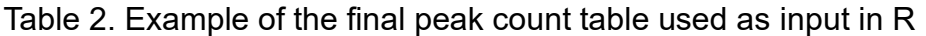

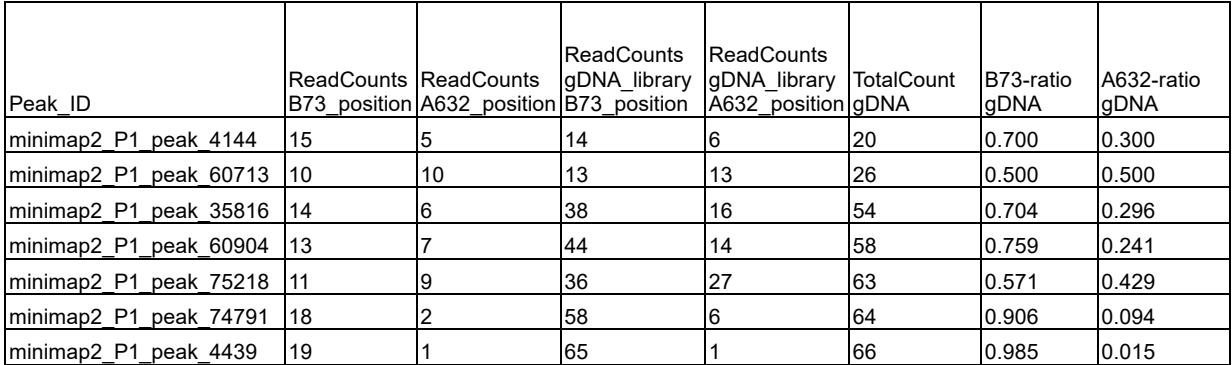

## **Section 2: Identifying significant allelic specific binding (ASB) peaks in R Studio**

```
rm(list=ls())
library(dplyr)
Peak counts<- read.table("input: peak count table.csv", header = T)
Peak_counts$B73_P1_DAP_freq <- Peak_counts[,2]/(Peak_counts[,2]+Peak_counts[,3])
Peak_counts$A632_P1_DAP_freq <- Peak_counts[,3]/(Peak_counts[,2]+Peak_counts[,3])
count B73 A632 \leq- Peak counts[,2:3]
dt<-as.table(as.matrix(count_B73_A632))
expected.frequencies<- as.table(as.matrix(Peak_counts[,7:8]))
PeakID <- as.matrix(Peak_ID)
result resid <- data.frame(matrix(nrow = {input: number of peaks in the file}, ncol = 6))
for(i in 1:nrow(dt)){
  a <- chisq.test(dt[i,1:2],correct=FALSE,p=expected.frequencies[i,1:2])
  chisq_resid <- a$residuals
  chisq_p.value <- a$p.value
 result_resid[i,1] <- PeakID[i,1]
 result_resid[i,2:3] <- chisq_resid
 result resid[i,4] <- chisq p.value
  print(result_resid)
}
result resid[,5] <-p.adjust(result resid[,4], "fdr", n={input: number of peaks in the file})
result_resid[,6] = ifelse(result_resid[,5]<0.05,"sig","Not.sig")
colnames(result_resid) <- c("Peak_ID","residual_1","residual_2","chisq_p.value","FDR","result") 
merge_results <- merge(Peak_counts,result_resid, by.x = "Peak_ID")
write.csv(merge_results, file = "output.csv")
ggplot(merge_results, aes(x=merge_results[,10], y=merge_results[,7]))+<br>geom_point(shape=pch,color=col)+ theme_classic()+ ggtitle("ASB significant peaks") +
geom_point(shape=pch,color=col)+ theme_classic()+ ggtitle("ASB significant peaks")
geom hline(yintercept = 0.5,col="grey60") + geom vline(xintercept = 0.5,col="grey60") +
geom_abline(slope=1,intercept=0,col="grey60")+ xlab("B73 proportion in DAP-seq library") + ylab("B73 
proportion in gDNA library") + theme(plot.title = element text(face = "bold",hjust = 0.5))
```
Note: ggplot function is used to generate the plot in Extended Data Figure 8.